# **SISTEM PENUNJANG KEPUTUSAN SELEKSI CALON PESERTA KURSUS NON REGULER MENGGUNAKAN FMADM (***Fuzzy Multi-Attribute Decision Making***) DENGAN METODE SAW (***Simply Additive Weighting***) Studi Kasus pada LKP Multi Sarana Informatika Indonesia**

**Ita Arfyanti 1) , Eka Arriyanti 2) , Syahrul Anwar 3)**

<sup>1</sup> Sistem Informasi, Fakultas, STMIK Widya Cipta Dharma <sup>2,3</sup> Teknik Informatika, Fakultas, STMIK Widya Cipta Dharma 1,2,3 Jl, Prof. M. Yamin No. 25, Samarinda, 75123 E-mail: qonita23@yahoo.com<sup>1</sup>, ekaivan2007@gmail.com<sup>2)</sup>, syahrulanwar83@gmail.com<sup>3)</sup>

# **ABSTRAK**

Lembaga Kursus dan Pelatihan Multi Sarana Informatika Indonesia merupakan sebuah lembaga yang menawarkan jasa kursus peserta reguler dan non reguler. Peserta *non* reguler adalah peserta yang biayanya ditanggung pemerintah untuk meningkatkan kemampuan dan daya saing dalam pencarian kerja. Permasalahan yang sering terjadi dalam proses pemilihan calon peserta kursus *non* reguler adalah subjektivitas pengambilan keputusan, karena jumlah peserta akan dipilih terbatas. Banyaknya peminat peserta kursus non reguler maka dibutuhkan sebuah sistem yang dapat membantu dalam menentukan penerima alternatif calon peserta kursus.

Penelitian ini dilakukan di LKP Multi Sarana Informatika Indonesia metode pengembangan sistem yang digunakan adalah fase – fase yang terdapat di Sistem Penunjang Keputusan itu sendiri yaitu fase intelegensi, fase desain, fase pemilihan atau alternatif, dan fase implementasi. Bahasa pemograman yang di gunakan HTML dan PHP. Perangkat lunak pendukung yang digunakan adalah *dreamweaver* dan XAMPP (MySQL serta phpMyAdmin).

Sistem ini dapat membantu user dalam mengolah data calon peserta kursus, proses seleksi dan laporan-laporan. Berdasarkan pengujian sistem dengan menggunakan *Black-box* dan *White-box* sistem yang dibangun ini dapat memberikan informasi kepada user sebagai bahan pertimbangan dalam mengambil keputusan. *Metode Fuzzy Multi Attribute Decision Making* (FMADM) dengan metode *Simple Additive Weighting* (SAW) dapat diterapkan dalam membantu proses penyeleksian untuk menentukan calon peserta kursus.

*Kata Kunci: Sistem Penunjang Keputusan, FMADM, SAW, Kursus.*

# **1. PENDAHULUAN**

Lembaga Kursus dan Pelatihan Multi Sarana Informatika (LKP MSI) Indonesia merupakan sebuah lembaga yang menawarkan jasa kursus. Lembaga ini ingin memberikan pelayanan yang terbaik demi kemudahan dan kenyamanan peserta kursus. Peserta *non*  reguler adalah peserta yang biayanya ditanggung pemerintah untuk meningkatkan kemampuan dan daya saing dalam pencarian kerja. Dengan banyaknya peminat peserta kursus *non* reguler, pemilihan peserta *non* reguler menjadi lebih lama dan kurang objektif.

Permasalahan yang sering terjadi dalam proses pemilihan calon peserta kursus *non* reguler, di antaranya adalah subjektivitas para pengambil keputusan. Terutama, jumlah peserta yang terpilih terbatas. Seiring dengan banyaknya peminat peserta kursus *non* reguler, maka dibutuhkan suatu sistem terkomputerisasi yang dapat membantu dalam menentukan calon peserta kursus *non* reguler alternatif yang diterima. Untuk mengotomasi keputusan sistem, digunakan *Fuzzy Multi-Attribute*  *Decision Making* (FMADM) dengan Metode *Simply Additive Weighting* (SAW), di mana metode ini menentukan nilai bobot untuk setiap atribut. Kemudian, dilanjutkan dengan proses *ranking* untuk menyeleksi alternatif terbaik dari sejumlah alternatif calon peserta yang ada.

Dalam kasus pemilihan calon peserta kursus *non* reguler LKP MSI Indonesia, kriteria-kriteria penilaian untuk menerima setiap alternatif calon peserta telah ditentukan. Dengan sistem ini, diharapkan kegiatan pengambilan keputusan penerimaan calon peserta kursus *non* reguler di LKP MSI Indonesia, dapat meminimalisir kendala dan subjektivitas keputusan, karena tidak semua yang mendaftarkan diri sebagai calon peserta kursus *non* reguler dapat diterima.

### **2. RUANG LINGKUP PENELITIAN**

### 1. Rumusan Masalah:

Berdasarkan latar belakang, maka rumusan masalah penelitian sebagai berikut : Bagaimanakah membangun sistem penunjang keputusan seleksi calon peserta kursus *non* reguler menggunakan FMADM (*Fuzzy Multi-Attribute Decision Making)* dengan metode SAW (*Simply Additive Weighting*), studi kasus LKP Multi Sarana Informatika Indonesia ?

### 2. Batasan Masalah

Berdasarkan latar belakang dan rumusan masalah, maka diberikan batasan masalah untuk sistem yang akan dibangun berdasarkan kriteria penilaian LKP MSI Indonesia, yaitu kegiatan, pernah mengikuti pelatihan sejenis, memiliki *laptop*, rumah tinggal, dan pendidikan terakhir.

### **3. BAHAN DAN METODE**

### **3.1 Sistem Pendukung Keputusan**

Menurut Kusrini (2007), *Decision Support System* (DSS) merupakan sistem informasi interaktif yang menyediakan informasi, pemodelan, dan manipulasi data. Sistem ini digunakan untuk membantu pengambilan keputusan dalam situasi yang semi tersruktur dan situasi yang tidak tersruktur, dimana tak seorang pun tahu secara pasti bagaimana keputusan itu dibuat.

### **3.2** *Fuzzy* **MADM**

*Fuzzy* MADM adalah suatu metode yang digunakan untuk mencari alternatif optimal dari sejumlah alternatif dengan kriteria tertentu.

Secara umum, *Fuzzy* MADM memiliki suatu tujuan tertentu yang dapat diklasifikasikan dalam 2 tipe, yaitu menyeleksi alternatif dengan atribut (kriteria) dengan ciri-ciri terbaik dan mengklasifikasi alternatif berdasarkan peran tertentu.

#### **3.3** *Simple Additive Weighting* **(SAW)**

Metode SAW sering juga dikenal istilah metode penjumlahan terbobot. Konsep dasar metode SAW adalah mencari penjumlahan terbobot dari *rating* kinerja pada setiap alternatif pada semua atribut. Metode SAW membutuhkan proses normalisasi matriks keputusan (X) ke suatu skala yang dapat diperbandingkan dengan semua *rating* alternatif yang ada.

$$
\tau_{ij} = \begin{cases} \frac{X_{ij}}{Max \ X_{ij}} & Jika\ j\ adalah\ atribut\ keuntungan\ (Benefit) \\ i & \\ \frac{Min \ X_{ij}}{i} & Jika\ j\ adalah\ atribut\ biaya\ (Cost) \end{cases}
$$

Keterangan :

= Nilai *rating* kinerja ternormalisasi  $\dot{X}_{ii}$  = Nilai atribut yang dimiliki dari setiap kriteria M i  $X_{ij}$  = Nilai terbesar dari setiap kriteria M  $i^{i}$  $i^{j}$  = Nilai terkecil dari setiap kriteria *Benefit* = Jika nilai terbesar adalah terbaik  $Cost = Jika$  nilai terkecil adalah terbaik

### **3.4 Langkah-Langkah Penyelesaian**

Dalam penelitian ini menggunakan model FMADM dengan metode SAW. Adapun langkah-langkahnya adalah:

- 1. Memberikan nilai setiap alternatif (Ai) pada setiap kriteria (Cj) yang sudah ditentukan, di mana nilai i=1,2,…m dan j=1,2,…n.
- 2. Memberikan nilai bobot (W) yang juga didapatkan berdasarkan nilai *crisp*.
- 3. Melakukan normalisasi matriks dengan cara menghitung nilai *rating* kinerja ternormalisasi (rij) dari alternatif Ai pada atribut C<sub>i</sub> berdasarkan persamaan yang disesuaikan dengan jenis atribut (atribut keuntungan/*benefit*=MAKSIMUM atau atribut biaya/*cost*=MINIMUM). Apabila berupa atribut keuntungan maka nilai *crisp* (Xij) dari setiap kolom atribut dibagi dengan nilai *crisp* MAX (MAX Xij) dari tiap kolom, sedangkan untuk atribut biaya, nilai *crisp* MIN (MIN X<sub>ii</sub>) dari tiap kolom atribut dibagi dengan nilai *crisp* (Xij) setiap kolom.
- 4. Melakukan proses perankingan untuk setiap alternatif (Vi) dengan cara mengalikan nilai bobot (wi) dengan nilai *rating* kinerja ternormalisasi (r<sub>ii</sub>).

### **3.5 Metode Pengembangan Sistem**

Menurut Kusrini (2007), dalam melakukan pemodelan dalam pembangunan DSS dilakukan langkah langkah sebagai berikut:

1. Studi Kelayakan (*Intelligence*)

Pada langkah ini, sasaran di tentukan dan dilakukan pencarian prosedur, pengumpulan data, identifikasi masalah, identifikasi kepemilikan masalah, klasifikasi masalah, hingga akhirnya terbentuk sebuah pernyataan masalah. Kepemilikan masalah berkaitan apa yang akan dibangun oleh DSS dan apa tugas dari bagian tersebut sehingga model tersebut bisa relevan dengan kebutuhan si pemilik masalah.

2. Perancangan (Desain)

pada tahap ini akan diformulasikan model yang akan di gunakan dan kriteria – kriteria yang di tentukan. setelah itu, dicari alternatif model yang bisa menyelesaikan permasalahan tersebut, langkah selanjutya adalah memprediksi keluaran yang mungkin kemudian, ditentukan variabel – variabel model.

3. Pemilihan *(Choice*)

Setelah pada tahap desing ditentukan berbagai alternatif model beserta variabel-variabelnya, pada tahapan ini akan di lakukan pemilihan-pemilihan modelnya, termasuk solusi dari model tersebut. selanjutya dilakukan analisis sensitivitas, yakni dengan mengganti beberapa variabel.

4. Membuat DSS setelah menentukan modelnya, berikutnya adalah mengimplementasikan dalam aplikasi DSS.

# **4. RANCANGAN SISTEM/APLIKASI**

# **4.1 Analisis**

Kriteria–kriteria yang digunakan pada proses penyeleksian calon peserta *non* reguler di LKP Multi Sarana Informatika indonesia adalah :

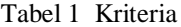

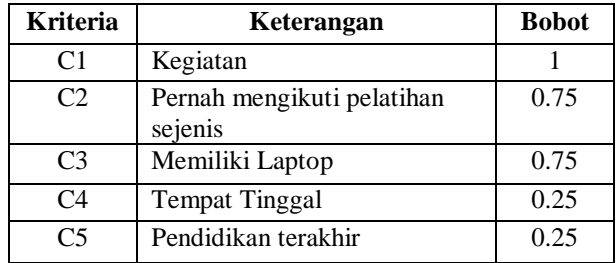

Nilai kriteria masing – masing calon pesrta kursus *non* regular yaitu:

1. Nilai Bobot Kriteria Kegiatan

Pada kriteria kegiatan ini di pilih karena pemilihan peserta non reguler di harapkan tidak memiliki kegiatan di luar kursus agar tidak mengganggu pada saat kursus Kriteria kegiatan bernilai benefit yaitu nilai tertinggi yang terbaik.

Tabel 2 Nilai Bobot Kriteria Kegiatan

| Nilai Kegiatan (C1) | Bilangan fuzzy     | Nilai |
|---------------------|--------------------|-------|
|                     |                    |       |
| Bekerja             | Sangat Rendah (SR  |       |
| Mahasiswa tk awal - | Rendah $(R)$       | 0.25  |
| menengah            |                    |       |
| freelance           | Cukup(C)           | 0.5   |
| Mahasiswa tk akhir  | Tinggi $(T)$       | 0.75  |
| Tidak ada kegiatan  | Sangat Tinggi (ST) |       |

### 2. Nilai Bobot Kriteria Pernah Mengikuti Pelatihan Sejenis

Kriteria pernah mengikuti pelatihan sejenis atau pernah mengikuti pelatihan yang biaya nya dari pemerintah di tempat lain, yaitu peserta yang belum pernah mengikuti pelatihan yang biaya nya dari pemerintah. Kriteria pernah mengikuti pelatihan sejenis bernilai cost yaitu nilai terkecil yang terbaik.

Tabel 3 Nilai Bobot Pelatihan Sejenis

| Pernah megikuti<br>Pelatihan Sejenis (C2)        | Bilangan <i>fuzzy</i> | Nilai |
|--------------------------------------------------|-----------------------|-------|
| Tidak pernah $C2 = 0$                            | Sedikit (S)           | 0.25  |
| hanya sekali $C2 = 1$                            | Sedang (SD)           | 0,5   |
| hanya dua kali $C2 = 2$                          | $B$ anyak $(B)$       | 0,75  |
| lebih dari atau sama dengan<br>tiga kali $C2>=3$ | Sangat<br>Banyak(SB)  |       |

### 3. Nilai Bobot Kriteria Memiliki *Laptop*

Pada kriteria memiliki *laptop* di pilih karena di LPK Multi Sarana Informatika Indonesia yang memiliki komputer yang terbatas. pada saat kursus di perlukan partisipasi peserta untuk menyediakan *laptop* untuk dapat mengikuti pembelajaran sehingga kriteria memiliki laptop bernilai *benefit* yaitu nilai tertinggi terbaik.

### Tabel 4 Nilai Bobot Kriteria Memiliki Laptop

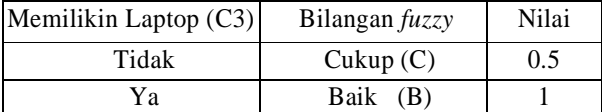

### 4. Nilai Bobot Kriteria Tempat Tinggal

Tempat tinggal merupakan salah satu kriteria yang dipilih dalam proses calon peserta *non* reguler di utamakan tempat tinggal rumah orang tua karena kursus ini berlangsung lama sehingga peserta kursus tidak terbebani masalah pokok hari – hari sehingga di harapkan peserta kursus dapat fokus untuk mengikuti kursus *non* reguler.

Tabel 5 Nilai Bobot Kriteria Tempat Tinggal

| Tempat Tinggal (C4) | Bilangan fuzzy | Nilai |
|---------------------|----------------|-------|
| Kos                 | Kurang $(K)$   | 0.25  |
| Asrama              | Cukup(C)       | 0.5   |
| Rumah Orang Tua     | Baik (B)       |       |

### 5. Nilai Bobot Pendidikan Terakhir

Pendidikan terakhir merupakan salah satu kriteria yang dipilih dalam proses calon peserta *non* reguler kriteria ini di ambil karena kursus ini orientasiya ke dunia kerja, pendidikan sangat penting dalam dunia kerja. Kriteria pendidikan terakhir bernilai *benefit* yaitu nilai tertinggi terbaik.

Tabel 6 Nilai Bobot Kriteria Pendidikan terakhir

| Pendidiakan (C5) | Bilangan fuzzy | Nilai |
|------------------|----------------|-------|
| <b>SMA</b>       | Kurang $(K)$   | 0.25  |
| D3               | Cukup(C)       | 0.5   |
| 51               | Baik (B)       |       |

### 6. Proses Perhitungan

Berikut merupakan contoh proses perhitungan yang dilakukan secara manual sebagai bahan perbandingan untuk memeriksa apakah *output* yang dihasilkan oleh sistem sudah sesuai dengan perhitungan yang sebenarnya contoh tabel 7.

Tabel 1 Data Peserta *Non* Reguler

|       |                          |                 | <b>Kriteria</b> |        |                |
|-------|--------------------------|-----------------|-----------------|--------|----------------|
| Nama  | C1                       | C <sub>2</sub>  | C <sub>3</sub>  | C4     | C <sub>5</sub> |
| Andi  | Tidak<br>ada<br>kegiatan | Tidak<br>pernah | Tidak           | Asrama | S1             |
| Santi | freelance                | hanya<br>sekali | Ya              | Kos    | <b>SMA</b>     |

|      |    |                | <b>Kriteria</b> |     |    |
|------|----|----------------|-----------------|-----|----|
| Nama | C1 | C <sub>2</sub> | C <sub>3</sub>  | C4  | C5 |
|      |    | 0.25           |                 | 0.5 |    |
| А٠   |    |                |                 |     |    |

Tabel 2 Rating Kecocokan Dari Setiap Alternatif Pada Setiap Kriteria

Keterangan :

C1 : Kriteria Kegiatan

C2 : Kriteria Pernah mengikuti pelatihan sejenis

C3 : Kriteria Memiliki Laptop

C4 : Kriteria Tempat Tinggal

C5 : Kriteria Pendidikan terakhir

Karena dari setiap nilai yang diberikan pada setiap alternatif di setiap kriteria merupakan nilai kecocokan. Pengambil keputusan memberikan bobot, menurut tingkat kepentingan masing-masing kriteria yang berdasarkan data lampiran kriteria seleksi calon peserta *non* reguler *pada LKP* Multi Sarana Indonesia sebagai berikut :

Vektor Bobot :  $W = [1, 0.75, 0.75, 0.25, 0.25]$ 

Membuat matriks Keputusan X, matriks Keputusan X dibuat berdasarkan dari tabel rating kecocokan yang telah dibuat sebelumnya tabel 8 :

$$
x = \begin{bmatrix} 1 & 0.25 & 0.5 & 0.5 & 1 \\ 0.5 & 0.5 & 1 & 0.25 & 0.25 \end{bmatrix}
$$

Pertama, Dilakukan normalisasi matriks X untuk menghitung nilai masing-masing kriteria sesuai dengan atribut masing-masing menggunakan rumus:

$$
\eta_{ij} = \begin{cases} \frac{X_{ij}}{Max \ X_{ij}} & Jika\ j\ adalah\ atribut\ keuntungan\ (Benefit) \\ i \\ \frac{I}{Var \ X_{ij}} & \frac{I}{Var \ A \ is\ j\ adalah\ atribut\ biaya\ (Cost) \end{cases}
$$

1) Kriteria Kegiatan termasuk ke dalam atribut Keuntungan (*Benefit*).

$$
r_{11} = \frac{1}{\text{Max}(1; 0.5)} = \frac{1}{1} = 1
$$
  

$$
r_{21} = \frac{0.5}{\text{Max}(1; 0.5)} = \frac{0.5}{1} = 0.5
$$

2) Kriteria Pernah mengikuti pelatihan sejenis, atribut Biaya (*Cost*).

$$
r_{12} = \frac{\text{Min}(0.25; 0.5)}{0.25} = \frac{0.25}{0.25} = 1
$$
  

$$
r_{22} = \frac{\text{Min}(0.25; 0.5)}{0.5} = \frac{0.25}{0.5} = 0.5
$$

3) Kriteria Memiliki Laptop dalam atribut Keuntungan (*Benefit*).

$$
r_{13} = \frac{0.5}{\text{Max } (0.5; 1)} = \frac{0.5}{1} = 0.5
$$

$$
r_{23} = \frac{1}{\text{Max}(0.5; 1)} = \frac{1}{1} = 1
$$

4) Kriteria Tempat Tinggal, atribut keuntungan (*Benefit*)  $\alpha$  $\epsilon$ 

$$
r_{14} = \frac{0.5}{\text{Max}(0.5; 0.25)} = \frac{0.5}{0.5} = 1
$$
  

$$
r_{24} = \frac{0.25}{\text{Max}(0.5; 0.25)} = \frac{0.25}{0.5} = 0.5
$$

5) Kriteria Pendidikan Terakhir, termasuk ke dalam atribut keuntungan (Benefit).

$$
r_{15} = \frac{1}{\text{Max}(1; 0.5)} = \frac{1}{1} = 1
$$
  

$$
r_{25} = \frac{0.25}{\text{Max}(1; 0.5)} = \frac{0.25}{1} = 0.25
$$

Kedua, membuat normalisasi matriks R yang diperoleh dari hasil normalisasi matriks X sebagai berikut :

$$
R = \begin{bmatrix} 1 & 1 & 0.5 & 1 & 1 \\ 0.5 & 0.5 & 1 & 0.5 & 0.25 \end{bmatrix}
$$

Selanjutnya proses perengkingan menggunakan rumus:

$$
V_i = \sum_{j=1}^n W_j r_{ij}
$$

Keterangan :

 $V_i$  = ranking untuk setiap alternatif

 $w_i$  = nilai bobot dari setiap kriteria

 $r_{ij}$  = nilai rating kinerja ternormalisasi

$$
V_1 = (1)(1) + (0.75)(1) + (0.75)(0.5) + (0.25)(1) + (0.25)(1)
$$
  
= 1+ 0.75 + 0.375 + 0.25+0.25  
= 2.625  

$$
V_2 = (1)(0.5) + (0.75)(0.5) + (0.75)(1) + (0.25)(0.5) + (0.25)(0.25)
$$
  
= 0.5+ 0.375 + 0.75+ 0.125+ 0.0625  
= 1.8125

Hasil perankingan diperoleh :  $V_1 = 2.625$  dan  $V_2 =$ 1,8125 Nilai terbesar ada pada  $V_1$  sehingga alternatif A<sup>1</sup> (Andi) adalah alternatif yang terpilih sebagai alternatif terbaik.

### **4.2 Analisis Teknologi**

Analisis teknologi merupakan pemilihan sumber daya yang digunakan pada *software*, *hardware*, yang akan dipakai sebagai sarana yang digunakan untuk perancangan sistem. Spesifikasi kebutuhan sistem yang dibuat, antara lain:

1. *Software*

*1) Ms Office*

- *2) Dreamwever CS6*
- *3) MySQL*
- *4) Microsoft Visio* 2007
- *2. Hardware*:
	- *1) Procesor Intel Dual Core*
	- 2) Memori RAM 4 GB
	- 3) *Harddisk 32*0 GB
	- *4) Mouse, Keyboard*

#### **4.3 Rancangan Sistem**

**1. Bagan Alir (***Flowchat)* **SPK seleksi calon Peserta Kursus non reguler** 

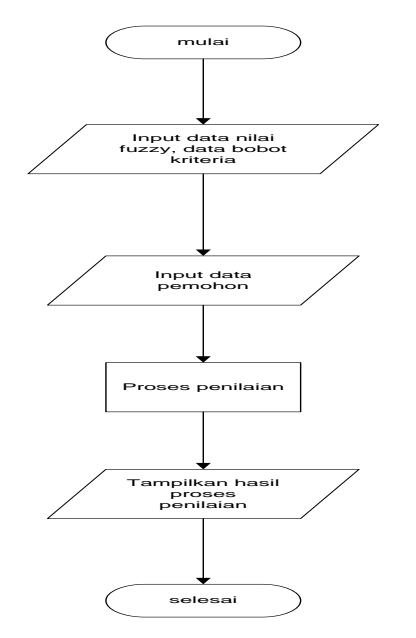

Gambar 1 *Flowchart* Sistem

Proses dimulai dengan meng*input* data calon peserta kursus, data nilai *fuzzy*, kursus yang di ambil, data bobot kriteria dan data-data yang lain, kemudian dilakukan proses penilaian dan perankingan, kemudian tampilkan hasil proses penilaian dan perankingan, selesai.

#### **2.** *Flowchart* **Program Proses Normalisasi**

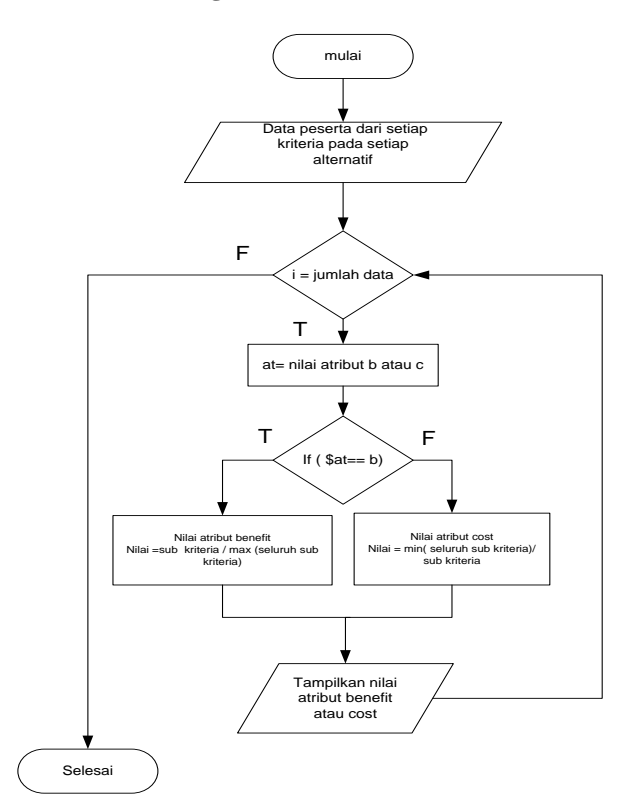

Gambar 2 *Flowchart* Program Proses Normalisasi

Proses di mulai dengan data peserta dari setiap kriteria pada setiap alternatif atau sub kriteria kemudian dilakukan proses perulangan atau *looping* perulangan yang di gunakan program ini adalah perulangan *while.* jika nilai i sama dengan jumlah data calon peserta maka akan di lakukan perhitungan. perhitungan di mulai dengan penentuan atribut di singkat at berisi nilai atribut *benefit* atau *cost* jika bernilai *benefit* (b) maka *true* (T) akan di lakukan proses perhitungan nilai = sub kriteria / max( seluruh sub kriteria ) yaitu nilai sub kriteria seorang peserta di bagi nilai tertinggi sub kriteria dari seluruh peserta. jika at bernilai *cost* (c) maka *false* (F) akan di lakukan perhitungan nilai  $=$  min( seluruh sub kriteria ) / sub kriteria. Yaitu nilai terendah sub kriteria dari seluruh peserta di bagi nilai sub kriteria seorang peserta. Setelah di lakukan seleksi *benefit* atau *cost* maka akan di tampilkan nilai atribut dalam bentuk matrix R ternormalisasi.

#### **3.** *Flowchart* **Program Proses Seleksi**

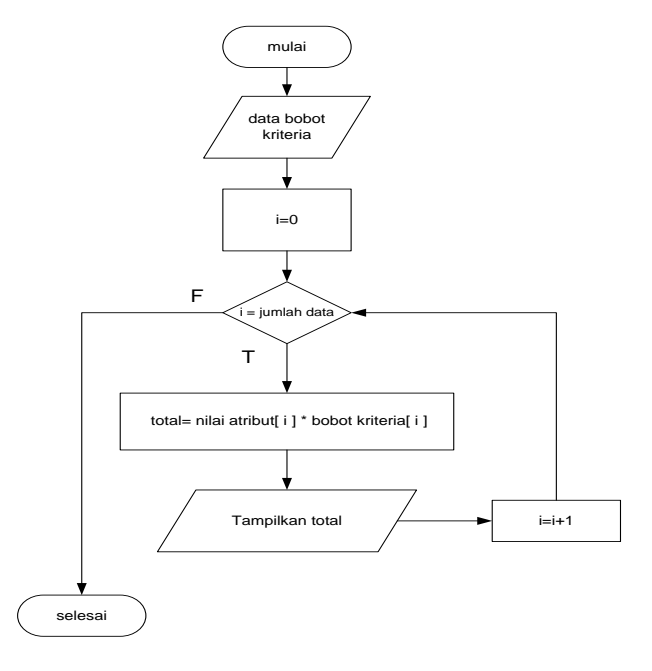

Gambar 3 *Flowchart* Program Proses Seleksi

Proses di mulai dengan dengan data bobot kriteria kemudian tentukan nilai awal variabel i = 0 kemudian masuk ke *looping while* jika i = jumlah data peserta maka bernilai *true* (T) maka di lanjutkan perhitungan, kemudian hitung total dari masing – masing nilai atribut dari setiap sub kriteria di kali bobot kriteria. dan nilai i akan di tambah + 1, hasil akhir dari data calon peserta kursus akan di tampilkan dalam bentuk matrik sesuai dengan nilai akhir. nilai calon peserta kursus yang mendapat nilai yang paling tinggi adalah calon peserta *non* reguler yang di prioritaskan untuk menjadi peserta kursus.

### **4.4** *Entity Relationship Diagram* **(ERD)**

Entity Relationship Diagram (ERD) merupakan hubungan antara entitas yang digunakan dalam sistem untuk menggambarkan hubungan antara entitas atau struktur data dan relasi antar file.

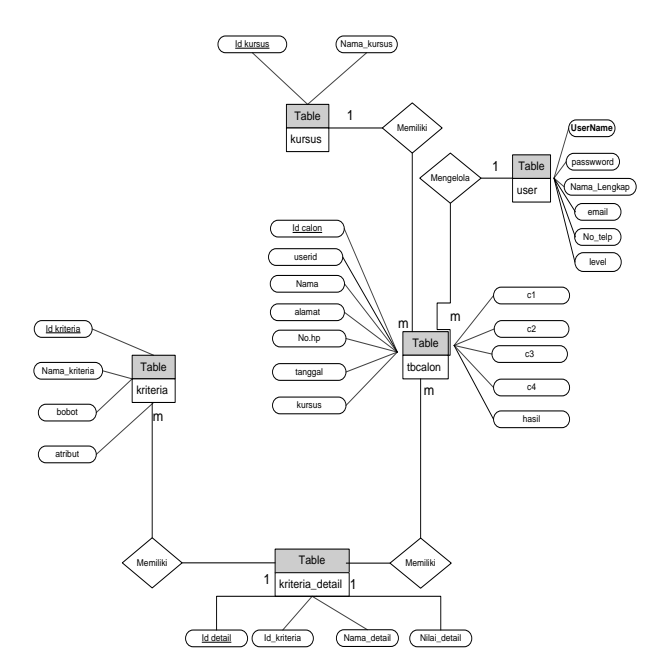

Gambar 4 *Entity Relationship Diagram* (ERD)

### **4.5 Struktur Database**

- 1. Tabel Kursus
- 2. Tabel Calon
- 3. Tabel Kriteria
- 4. Tabel Kriteria Detail
- 5. Tabel Data User

# **4.6** *Sitemap* **Aplikasi SPK FMADM**

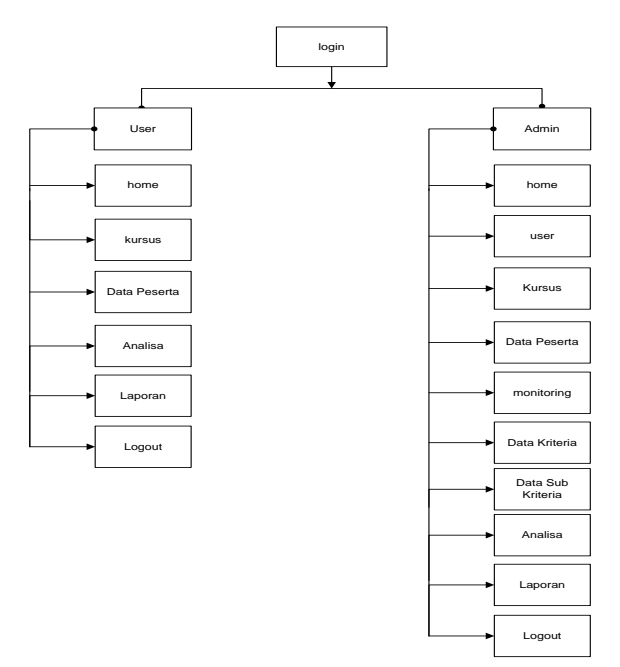

Gambar 5 *Sitemap* aplikasi SPK FMADM

# **5. IMPLEMENTASI**

# **5.1** *Form Login*

*Form Login* adalah *form* yang pertama kali muncul ketika program dijalankan.

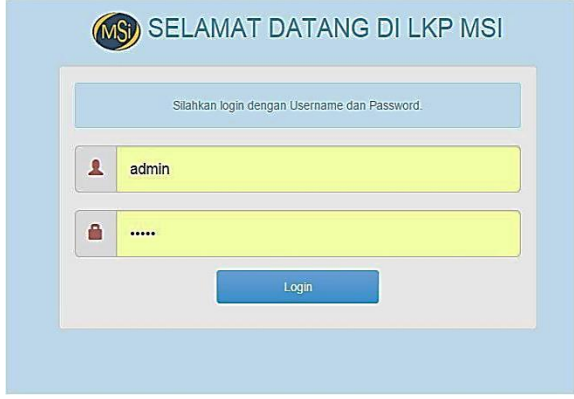

Gambar 6 *Form Login*

# **5.2** *Form Menu Utama*

| <b>RAN</b>                   | Home                    |             |                      |                                                                                                    |
|------------------------------|-------------------------|-------------|----------------------|----------------------------------------------------------------------------------------------------|
| <b>ft</b> Home               |                         |             |                      |                                                                                                    |
| 1 User                       | <b>O</b> Selamat Datang |             |                      | $A$ X                                                                                                    |
| <b>E</b> Kursus              |                         |             |                      | admin , selamat datang di halaman Aplikasi Sistem Penunjang Keputusan Silahkan kik menu pilhan yang berada di bagian header untuk mengelola Aplikasi. |
| <b><i>O Data Peserta</i></b> |                         |             | <b>Control Panel</b> |                                                                                                    |
| <b>Montoring Peserta</b>     |                         |             |                      |                                                                                                    |
| C Data Krteria               | ᄪ                       |             |                      |                                                                                                    |
| El Data Sub Kriteria         | Home                    | <b>User</b> | Data Peserta         | Data Kriteria                                                                                                    |
| <b>E</b> Analsa              |                         |             |                      |                                                                                                    |
| la Laporan                   |                         |             |                      |                                                                                                    |
| <b>O</b> Logout              | Data Sub Kriteria       | Analisa     | Laporan              | Logout                                                                                                    |
|                              |                         |             |                      |                                                                                                    |

Gambar 7 *Form Menu Utama*

*Form* menu utama adalah *form* yang berisi menu-menu untuk mengakses *form-form* yang lain. *Form* ini akan terbuka jika *user* telah melakukan login dengan menggunakan *username* dan *password* yang benar. Di dalam *form* ini terdapat beberapa menu pilihan, antara lain:

- 1. Menu user*,* digunakan untuk mengelola data *user*  yang bisa mengakses sistem.
- 2. Menu Kursus, digunakan untuk menambah data kursus yang terdapat di LKP MSI Indonesia.
- 3. Menu Data Peserta, digunakan untuk Memasukan Data Keterangan peserta serta alternatif – alternatif kriteria peserta.
- 4. Menu *Monitoring* Peserta, di gunakan untuk *monitoring* atau mengetahui siapa yang memasukan atau menginputkan data peserta.
- 5. Menu Data Kriteria, digunakan untuk memasukan nilai Kriteria atau Bobot dari masing – masing kriteria.
- 6. Menu Sub Kriteria, digunakan untuk menambah dan memberi nilai *fuzzy* sub kriteria.
- 7. Menu Analisa, digunakan untuk menganalisa hasil perhitungan FMADM.
- 8. Menu Laporan, laporan pertanggal dan kursus yang di ikuti calon peserta *non* reguler.

### **5.3** *Form* **Kursus**

| <b>Kursus</b>             |                                 |                                                |
|---------------------------|---------------------------------|------------------------------------------------|
|                           | <b>A</b> Home / <b>2</b> Kursus |                                                |
| Tambah Kursus             | <b>III Kategori Kursus</b>      | s                                              |
| <b>No</b>                 | <b>Kursus</b>                   | Aksi                                           |
| $\mathbf{1}$              | autocad                         | <b>CSEdit</b><br><b><i><u>EHapus</u></i></b>   |
| $\overline{c}$            | Desain Grafis                   | <b>ColEdit</b><br><b>IDHapus</b>               |
| $\ensuremath{\mathsf{3}}$ | Microsoft Office                | <b>EXECUT</b><br><b><i><u>i</u></i></b> iHapus |

Gambar 7 *Form* Kursus

*Form* kursus digunakan untuk menambah, mengedit dan menghapus data kursus.

# *5.4 Form* **Kriteria**

# Data Kriteria

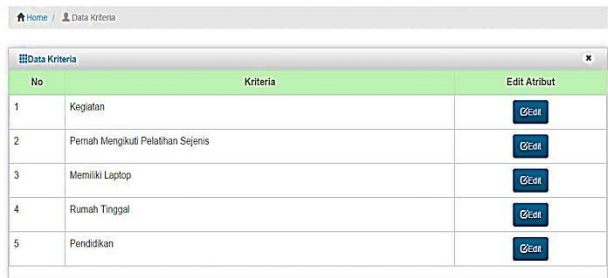

### Gambar 8 *Form* Kriteria

*Form* kriteria digunakan untuk mengolah data bobot kriteria yang akan digunakan untuk proses penyeleksian. Pada *Form* kriteria ini, *user* bisa menginputkan nilai bobot untuk masing-masing kriteria sesuai dengan kriteria calon peserta kursus.

### *5.5 Form* **Sub Kriteria**

| <b>Tambah Data</b>      | Batal                       |                |                                               |
|-------------------------|-----------------------------|----------------|-----------------------------------------------|
| <b>No</b>               | Kriteria                    | Nilai          | <b>Edit Atribut</b>                           |
| ï                       | Bekerja                     | $\overline{0}$ | <b><i><u>i</u></i></b> iHapus<br><b>GEet</b>  |
| $\overline{\mathbf{c}}$ | Mahasiswa tk awal - menegah | 0.25<br>22 Y.H | <b><i><u>i</u></i></b> B-tapus<br><b>GEGI</b> |
|                         | Feelance                    | 0.5            | <b><i><u>i</u></i></b> Hapus<br><b>BEGI</b>   |
| $\overline{4}$          | Mahasiswa tk akhri          | 0.75           | <b>filtrapus</b><br><b>BEat</b>               |
| $\mathfrak s$           | Tidak Ada Kegiatan          | $\mathbf{1}$   | <b><i><u>i</u></i></b> utapus<br><b>C</b> Eat |

Gambar 9 *Form* Sub Kriteria

*Form* Sub Kriteria digunakan untuk mengolah data *fuzzy* yang akan digunakan dalam proses penyeleksian.

### *5.6 Form* **Data Peserta**

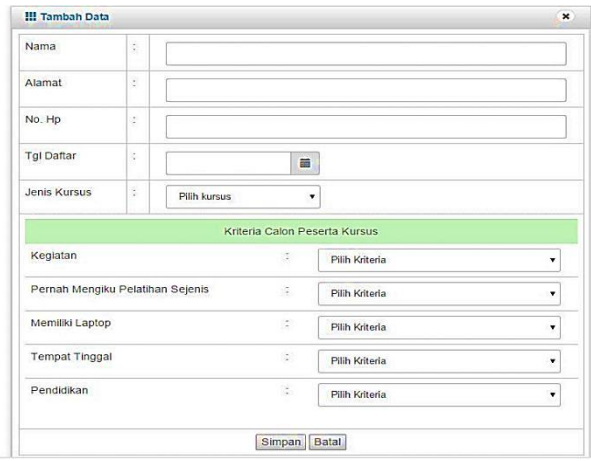

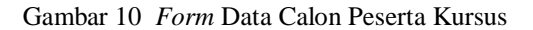

*Form* data peserta digunakan untuk mengolah data pemohon kursus dalam menginput data kriteria – kriteria masing – masing peserta kursus yang di peroleh dari wawancara peserta kursus.

### *5.7 Form* **Proses Analisa**

1.Matrix Keputusan X

Pada Matrix keputausan X, dilakukan proses pencocokan nilai dari setiap alternatif pada setiap kriteria dari matrix A, proses pencocokan dilakukan dengan cara mencocokkan setiap nilai dari setiap alternatif pada setiap kriteria dengan nilai-nilai yang telah ditentukan sebelumnya.

|                             | 10 v records per page |                                                                       |                    |                                       | Search:            |                 |               |            |
|-----------------------------|-----------------------|-----------------------------------------------------------------------|--------------------|---------------------------------------|--------------------|-----------------|---------------|------------|
| No                          | <b>Nama</b>           | kegiatan                                                              |                    | pernah megikuti pelatihan sejenis     |                    | memiliki laptop | rumah tinggal | pendidikan |
| 1                           | Santi                 | Feelance                                                              | Hanya sekali       |                                       | ya                 |                 | Kos           | <b>SMA</b> |
| $\overline{2}$              | Andi                  | Tidak Ada Kegiatan                                                    | <b>Tidak Pemah</b> |                                       | tidak              |                 | Asrama        | S1         |
| Showing 1 to 2 of 2 entries |                       |                                                                       |                    | $\mathbf{1}$<br>$\leftarrow$ Previous | Next $\rightarrow$ |                 |               |            |
|                             |                       | Matrix X Rating Kecocokan dari Setiap Alternatif Dari Setiap Kriteria |                    |                                       |                    |                 |               | $A$ X      |
|                             | 10 v records per page |                                                                       |                    |                                       | Search:            |                 |               |            |
|                             |                       | <b>Nama</b>                                                           | C1                 | C2                                    | C3                 | C4              | C5            |            |
| No.<br>1                    |                       | Santi                                                                 | 0.5                | 0.5                                   | 1                  | 0.25            | 0.25          |            |

Gambar 11 Matrix Keputusan X

### 2. Tabel Matrix Ternormalisasi R

Pada Matrix Ternormalisasi R dilakukan proses normalisasi matriks X (Matriks Rating Kecocokan) ke dalam Matriks R (Matriks Hasil Normalisasi).

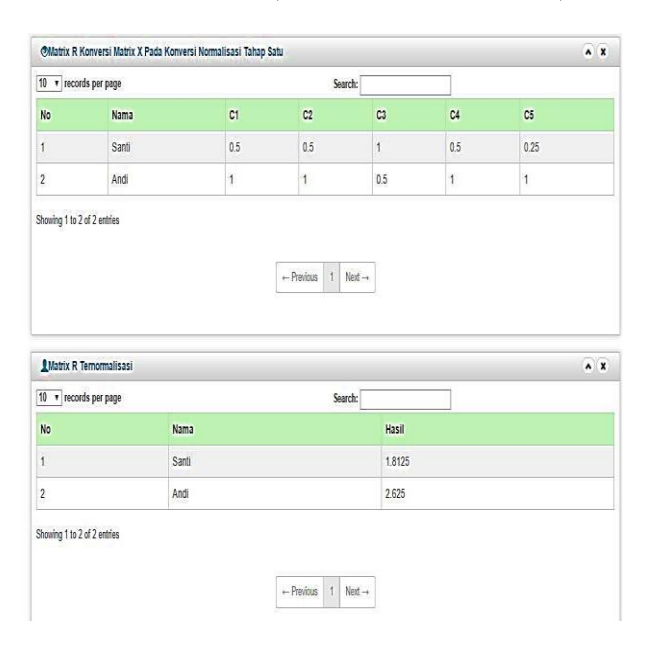

Gambar 12 Matrix Ternormalisasi R

### **5.8 Tampilan** *Output* **Laporan**

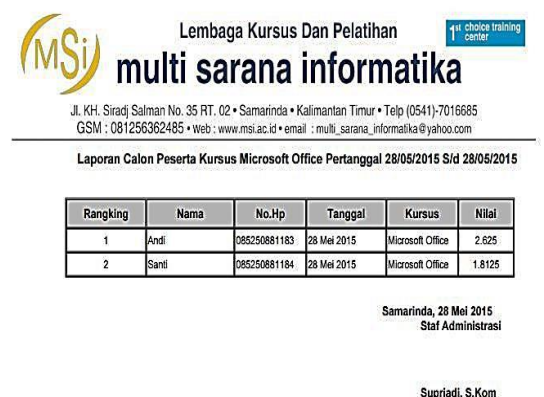

### Gambar 13 Laporan Berdasarkan Tanggal dan Jenis kursus

Laporan pada gambar 13 merupakan laporan yang menampilkan semua peserta yang mengikuti seleksi calon peserta kusus *non* reguler berdasarkan jenis kursus yang ada sesuai dengan tanggal pendaftaran. Pada laporan ini *user* bisa melihat siapa saja calon peserta yang di terima laporan dalam *document* bertipe *excel* dan pdf.

### **6. KESIMPULAN**

Dari hasil penelitian dan pembahasan yang dilakukan, maka dapat ditarik kesimpulan sebagai berikut:

1. Sistem Penunjang Keputusan ini dilakukan dengan mengetahui terlebih dahulu kriteria dari peserta

kursus non reguler dan masing - masing subkritera, kemudian diberikan penilaian terhadap kriteria tersebut menjadi bilangan *Fuzzy* kemudian di ubah menjadi bilangan crisp setelah itu dengan menggunakan metode *Simply Additive Weighting* (SAW) dilakukan peringkat atau perakingan terhadap masing – masing kriteria sehingga terciptalah program SPK.

2. Sistem ini dapat membantu *user* dalam mengolah data calon peserta kursus, proses seleksi dan laporanlaporan. Berdasarkan pengujian sistem dengan menggunakan *Black-box* dan *White-box* sistem yang dibangun ini dapat memberikan informasi kepada user sebagai bahan pertimbangan dalam mengambil keputusan dalam membantu proses seleksi untuk menentukan calon peserta kursus.

# **7. SARAN**

Adapun saran untuk membangun sistem penunjang keputusan sebagai berikut :

- 1. Pada Sistem Penunjang Keputusan ini jumlah kriterianya tidak dapat ditambah atau dikurangi, diharapkan untuk ke depannya sistem ini dapat dikembangkan menjadi sistem yang lebih baik sehingga jumlah kriterianya dapat ditambah atau dikurangi.
- 2. Sistem Penunjung Keputusan ini dapat di integrasikan dengan sistem pendaftaran *online*.
- 3. Sistem Penunjang Keputusan dapat di ini dapat di kembangkan kearah *mobile* dengan menggunakan *phonegap*.
- 4. Sistem Penunjang Keputusan ini dapat dikembangkan lebih agar sistem dapat menjadi lebih optimal.

# **8. DAFTAR PUSTAKA**

- Al Fatta, Hanif, 2007, *Analisis dan Perancangan Sistem Informasi untuk Keunggulan Bersaing Perusahaan dan Organisasi Modern* , Yogyakarta: Penerbit Andi.
- Alatas, Husein, 2013, *Responsive Web Design dengan PHP & Boostrap,* Yogyakarta : Lokomedia.
- Arriyanti, Eka, 2015, *Desain dan Implementasi Sistem Informasi Balai Bahasa Mengunakan Metode RUP (Rational Unified Process) Studi Kasus UPT Balai Bahasa STMIK Widiya Cipta Dharma Samarinda*, Jakarta : STMIK ERESHA
- Hermawan, Julius, 2005, *Membangun Decision Support System*, Yogyakarta: Penerbit Andi.
- Hutahaean, Jeperson, 2014*, Konsep Sistem Informasi*, Yogyakarta : Deepublish
- Jogiyanto. HM, 2005, *Analisis dan Desain Sistem Informasi*, Yogyakarta: Penerbit Andi.
- Kadir, Abdul, 2005, *Dasar Pemrograman WEB dengan ASP*, Yogyakarta: Penerbit Andi.
- Kurniawan, Rulianto, 2010, *PHP Dan MySQL Untuk Orang Awan Edisi Ke -2* Palembang : Maxikom.
- Kusrini, 2007, *Konsep dan Aplikasi Sistem Pendukung Keputusan*, Yogyakarta: Penerbit Andi.
- Kusrini, 2007, *Strategi Perancangan dan Pengelolaan Basis Data*, Yogyakarta: Penerbit Andi.
- Kusumadewi Sri, Hartati Sri, Harjoko Agus, Wardoyo Retantyo. 2006, *Fuzzy Multi-Atribute Decision Making* (Fuzzy MADM), Yogyakarta: Penerbit Graha Ilmu.
- Pressman, Roger S, 2010, Rekayasa Perangkat Lunak: Pendekatan Praktisi (buku II edisi 7), Yogyakarta : Penerbit Andi Offset
- Rahmadan, Arif, 2006, *Pemograman WEB Menggunakan HTML, CSS dan JavaScript*, Jakarta: PT Elex Media Komputindo.
- Sadeli, Muhammad, (2013), *Dreamweaver CS6 untuk orang awam,* Palembang: Maxikom.
- Sommerville, Ian, 2011, *software enginering, 9th*, Boston, Massachusetts: Person Education.
- Supiyadi, 2011, *Sistem Pendukung Keputusan Seleksi Penerima Beasiswa Pada Smk Miftahul Ulum Makroman Menggunakan Fuzzy Multi-Attribute Decision Making (FMADM) dengan metode Simply Additive Weighting (SAW)* Samarinda : STIMK Widya Cipta Dharma.
- Turban, Efraim, 2005, *Decision Support System and Intelligent System :* Jilid I (Sistem Pendukung Keputusan dan Sistem Cerdas), Yogyakarta : Andi.